## **IBM SPSS Version 25 Installation and Registration**

The following set of instructions will walk you through installing IBM SPSS Statistics on your computer. Version 25 is compatible with all supported Windows operating systems (Windows 7 and newer).

We suggest that you first obtain the SPSS license code before you begin downloading SPSS.

Students can obtain the SPSS license code from this link: <a href="https://alaureatena.sharepoint.com/sites/walden-university/student-documents/spss/Pages/default.aspx">https://alaureatena.sharepoint.com/sites/walden-university/student-documents/spss/Pages/default.aspx</a>

Faculty can obtain the SPSS license code from this link: <a href="https://laureatena.sharepoint.com/sites/walden-faculty-spss">https://laureatena.sharepoint.com/sites/walden-faculty-spss</a>

You may be prompted to enter your Office 365 credentials.

Simply copy and paste the code into a Word document so that you have it available when prompted to enter it at the end of the installation sequence. You can always enter the code later; however, having it on hand to enter during the installation is much easier.

**SPSS Statistics** software installation link for Windows is given below. Access the appropriate installation link depending on your operating system:

SPSS v25 Windows 32-bit install: <a href="http://mym.cdn.laureate-media.com/2dett4d/software/IBM/SPSS/v25/SPSS">http://mym.cdn.laureate-media.com/2dett4d/software/IBM/SPSS/v25/SPSS</a> Statistics 25 win32.exe

SPSS v25 Windows 64-bit install - <a href="http://mym.cdn.laureate-media.com/2dett4d/software/IBM/SPSS/v25/SPSS\_Statistics\_25\_win64.exe">http://mym.cdn.laureate-media.com/2dett4d/software/IBM/SPSS/v25/SPSS\_Statistics\_25\_win64.exe</a>

Not sure which if you have a 32-bit or 64-bit Windows Operating System? Access Microsoft's page for further clarification.

This installation requires at least 1GB of free space on your computer. Because of the large size of the installation file, it is recommended that you are on a DSL or better internet connection. Even with a strong internet connection, the installation may still take up to 30 minutes or longer. While the tool is installing, you may continue to work within other applications on your computer.

Does your course require SPSS AMOS? If yes, access the install link and license code.

If you are using a Mac operating system, you may follow these instructions.

**Note:** <u>Java Runtime Environment</u> must be installed on your computer in order for SPSS to run. If you experience any issues with SPSS or if you are prompted, you may install Java SE Runtime Environment 7u45 from the Oracle website.

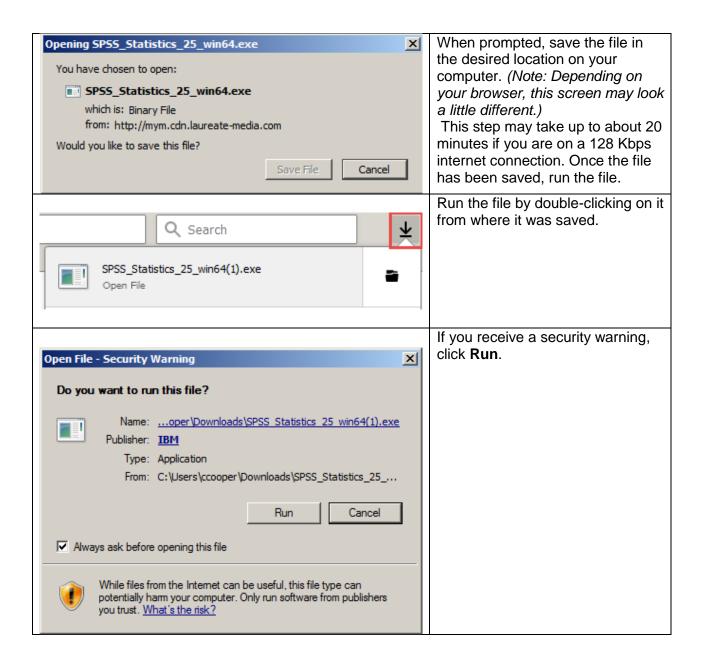

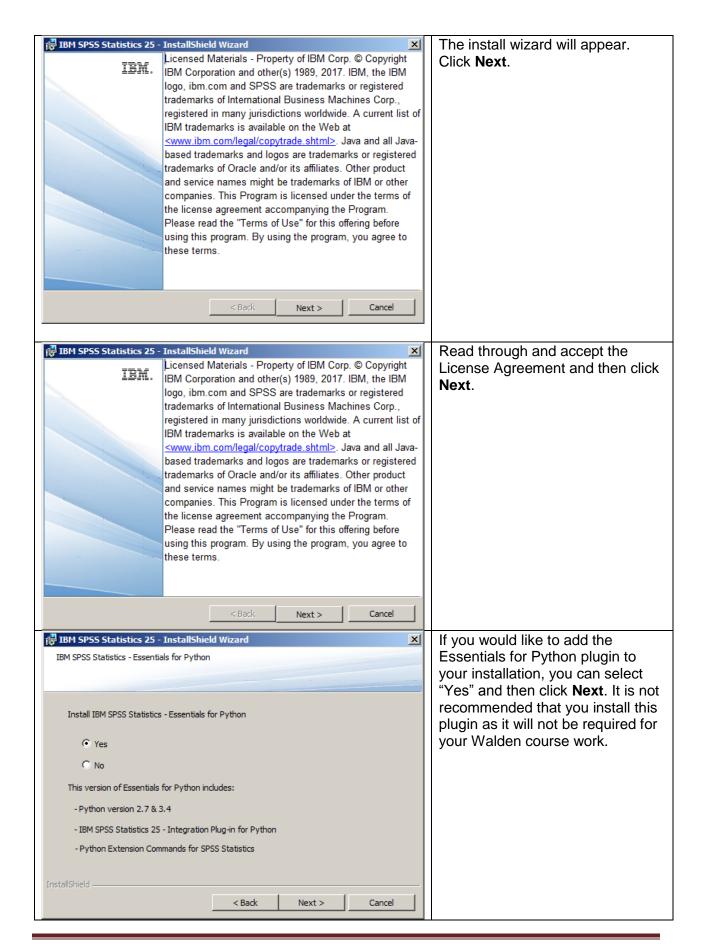

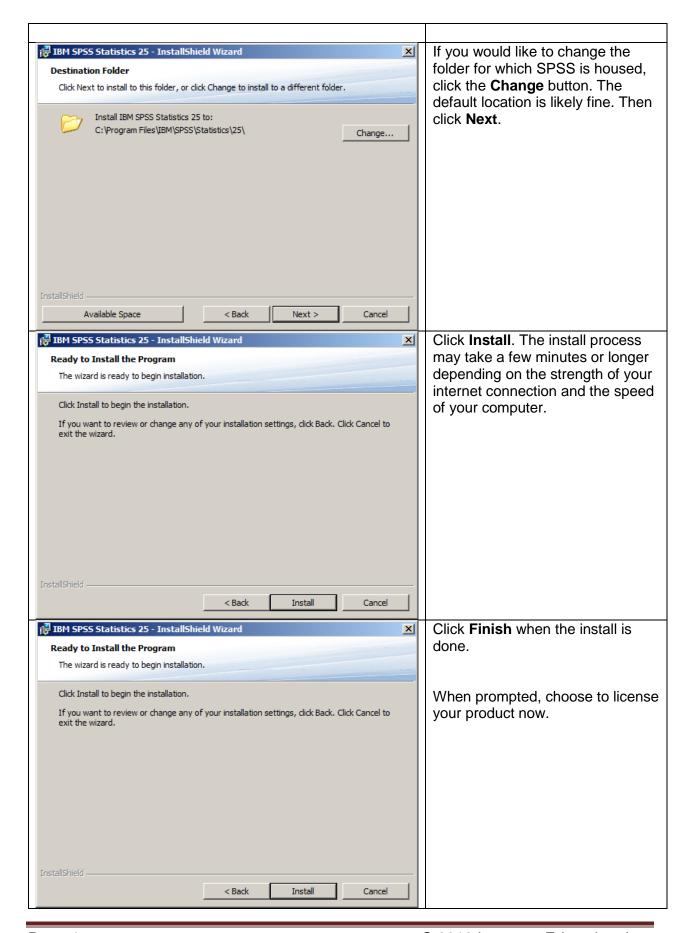

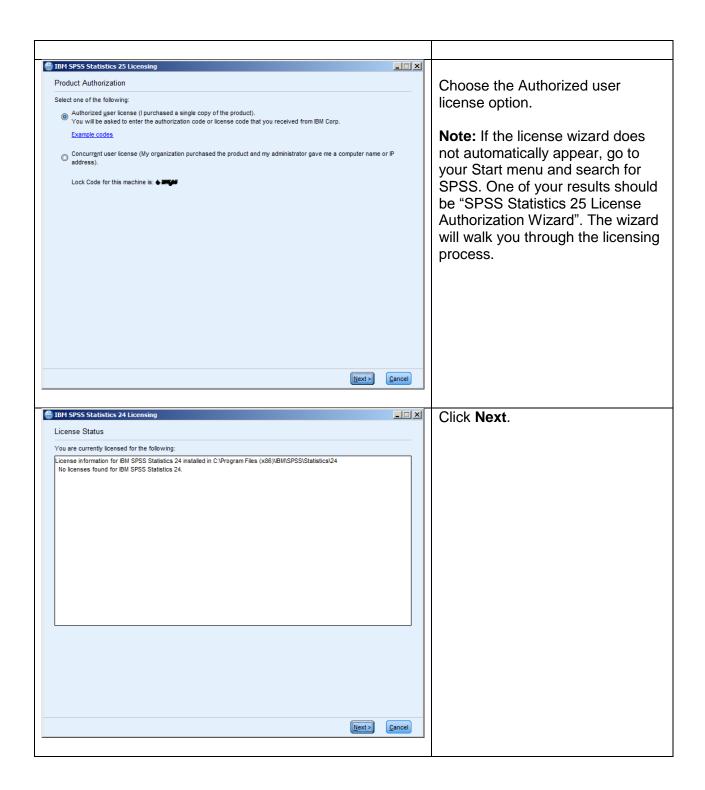

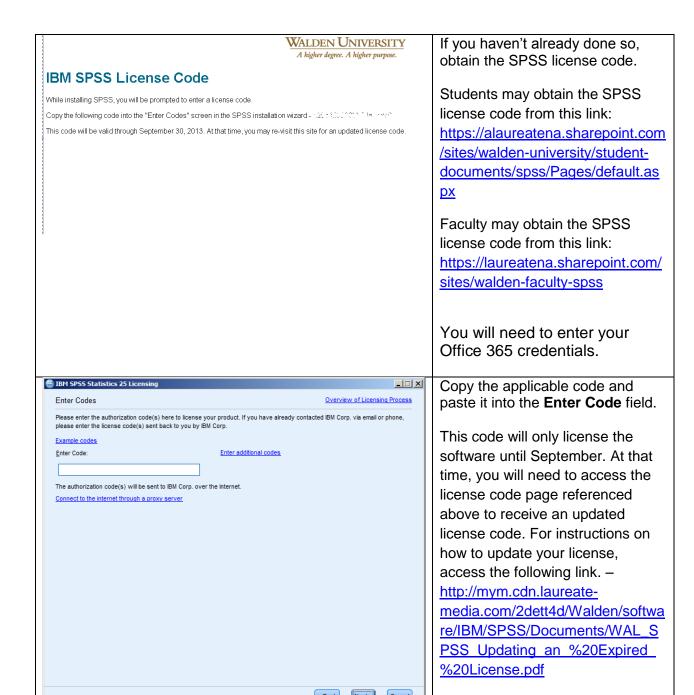

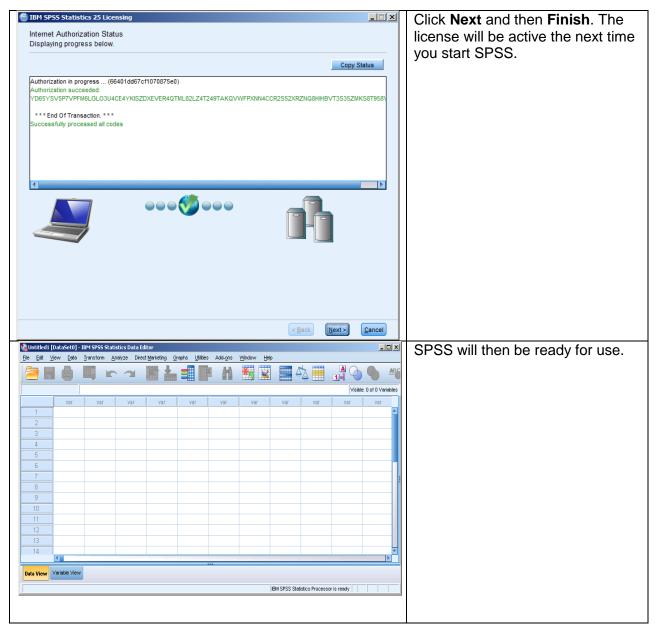

Please note: This copy of SPSS is provided to Walden students solely for academic purposes (completing required course work) and is not authorized for commercial or personal application outside of your Walden assignments and research.

**SPSS AMOS** is also available for students whose courses require its use. Click on the following link to install it. – <a href="http://mym.cdn.laureate-media.com/2dett4d/software/IBM/AMOS/SPSS Amos 25 win32.exe">http://mym.cdn.laureate-media.com/2dett4d/software/IBM/AMOS/SPSS Amos 25 win32.exe</a>

Students may obtain the SPSS AMOS license code from this link: <a href="https://alaureatena.sharepoint.com/sites/walden-university/student-documents/spss/Pages/default.aspx">https://alaureatena.sharepoint.com/sites/walden-university/student-documents/spss/Pages/default.aspx</a>

Faculty may obtain the SPSS AMOS license code from this link: https://laureatena.sharepoint.com/sites/walden-faculty-spss